# **Closeout Timeline (90, 60, 30 Days Before Project End) GM01**

## **Now that I know which projects are ending, what should I do?**

#### **90 Days before Budget End Date**

- **Is more time needed to complete the project or award?**
	- o Submit Preaward request. If this award is continuing and you are expecting a future budget period you may need to make a preaward request to either extend this project or receive a new project for the next budget period. Federal Grants within non-competing segment should be auto pre-awarded when InfoEd routing for continuation is completed by dept.
	- o Contact the Office of Grants and Contracts for a NCE (No Cost Extension). Depending on the agency, such requests generally need to be received by the sponsor 60-90 days prior to the project end date.
	- o For clinical trials, verify the study is ready to close. If not, to determine a new estimated end date and contact your Post Award Administrator for a date extension. A request to the sponsor for extension is usually not required for clinical trials.

### • **Review outstanding PO encumbrances.**

- o Work with any subcontractors to identify and resolve any issues that could delay receipt of the final invoice.
- **Review outstanding payroll encumbrances.**
	- o Are all personnel expected to be paid through the life of the fundingperiod reflected?
- **Review cash balance and AR balances.**
	- $\circ$  Does it appear the sponsor is paying as planned? If it appears payments have not been received, please discuss with your Post Award Administrator.
	- o For detailed payment information, review the "Payments Received" reports in MFin.
- **Ensure all necessary remaining purchases are planned and sufficient funds are available to cover these expenditures**.
- **Review Projects Expenses**
	- o Have all expenses incurred booked to the project as expected?
	- o Have all prior period salaries posted accurately? If PETS are needed, submit as soon as possible.

#### **60 Days before Budget End Date**

- **Review any outstanding items listed above in 90-day sections.**
- **Submit any progress reports needed.**
	- o For Federal Grants, the RPPR is due 45 days prior to the end budget date.
- **Review all Planned Equipment charges have been incurred.**
	- o No new equipment should normally be purchased at this time**.** If there is a plan or need, contact your Post Award Administrator to determine its allowability.

## **30 Days before Budget End Date**

- **Review any outstanding items listed above in 90 and 60-day sections.**
- **Ensure preaward request is complete.** 
	- o Project has either been extended for next budget period or you have a new number for the next budget period based.
- **Submit payroll funding distribution changes.**
	- o Either extend HCM funding if the project has been extended, or adjust funding distribution to move to the project created for the next budget period.
- **Review Spending and Clear any Deficits.**
	- o For cost reimbursable projects, ensure spending is within budget. If expenses are expected to be over budget, remove the deficits, a cost overrun may delay final invoice.
	- $\circ$  For fixed price projects, confirm you have not spent more than available cash or the final amount which will be billed to the sponsor.
- **Verify all subcontract invoices have been received and submitted for payment.**
	- o Understand what balances may be expected on the final invoice and payment deadlines as the end date approaches.

# **UNIVERSITY OF COLORADO DENVER | ANSCHUTZ MEDICAL CAMPUS FINANCIAL SERVICES - SPONSORED PROJECT REPORTING**

## **GM01 - Closeout Monitoring - Project Approaching to End General Ledger (GL As Of): 2/28/2018**

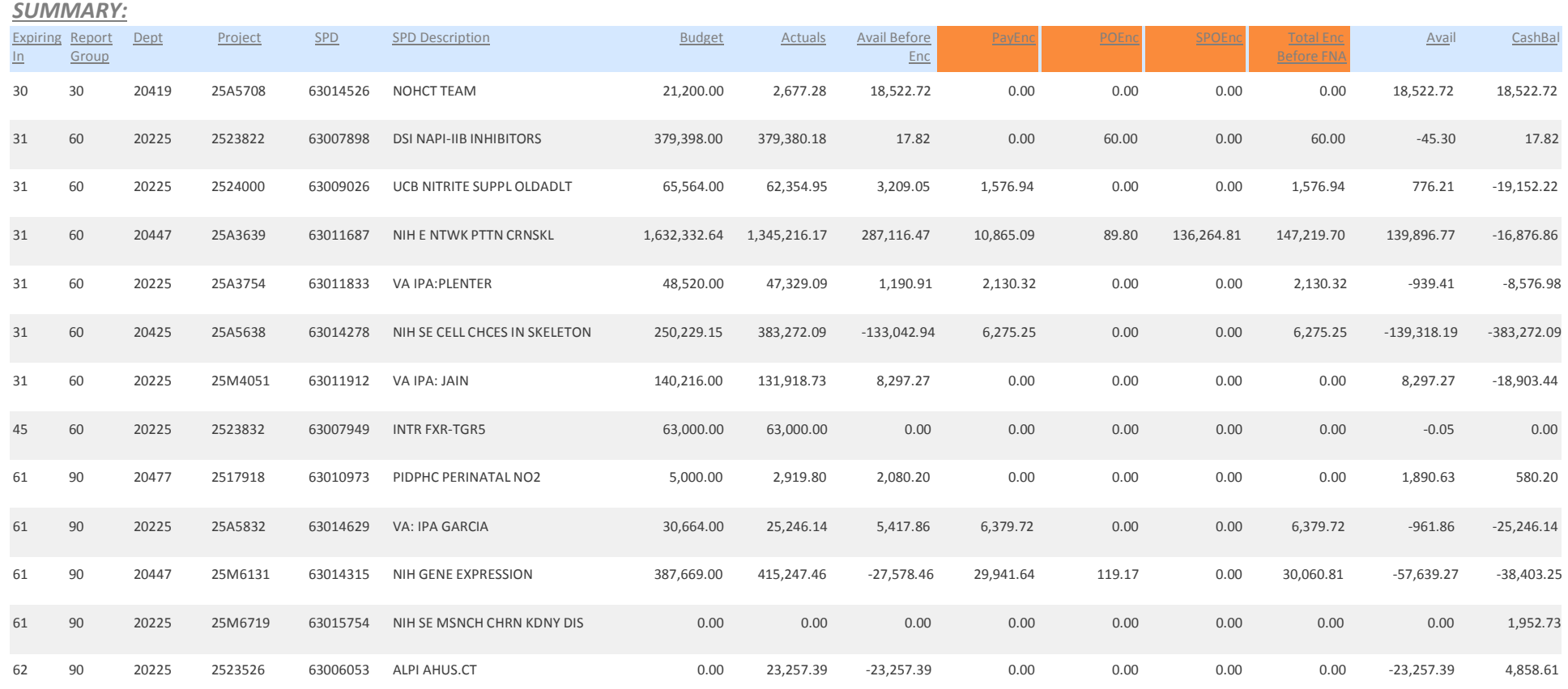

## **Summary Page Notes:**

- 1. Expiring In Days remaining to the Project End Date
- 2. Reporting Group 30, 60, and 90 Day Buckets
- 3. Total Cost Columns include Budget, Actuals, Available Before Encumbrance (*Budget Actuals*), Available Balance (*Actuals Less Encumbrances and FNA Encumbrances*) and Cash Balance. These column headers are highlighted in light blue.
- 4. Direct Costs Fields include Payroll Encumbrance, Purchase Order Encumbrance and Standing Purchase Order Encumbrance. These column headers are highlighted in orange.

## **UNIVERSITY OF COLORADO DENVER | ANSCHUTZ MEDICAL CAMPUS**

## **FINANCIAL SERVICES - SPONSORED PROJECT REPORTING**

## **GM01 - Closeout Monitoring - Project Approaching to End General Ledger (GL As Of): 2/28/2018**

## **FUNDING EXPIRING IN: 31 DAYS**

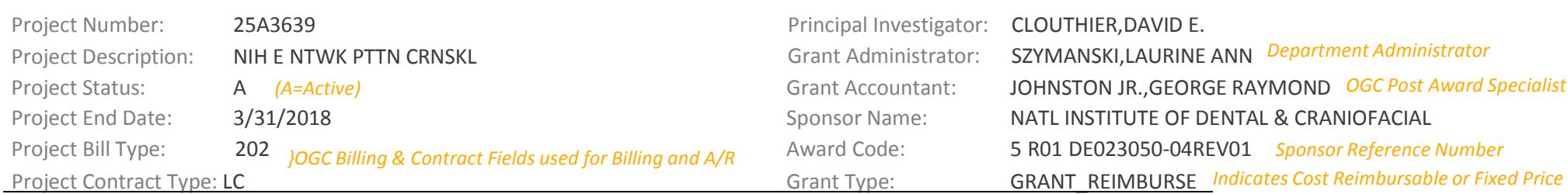

#### *GL Summary:*

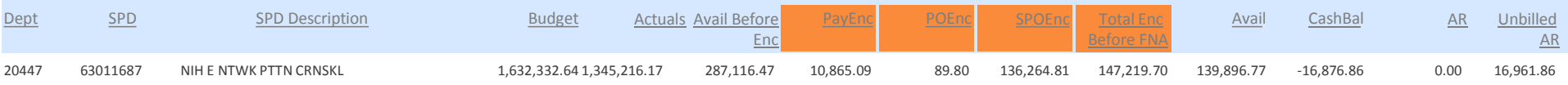

## *Outstanding Payroll Encumbrance Detail:*

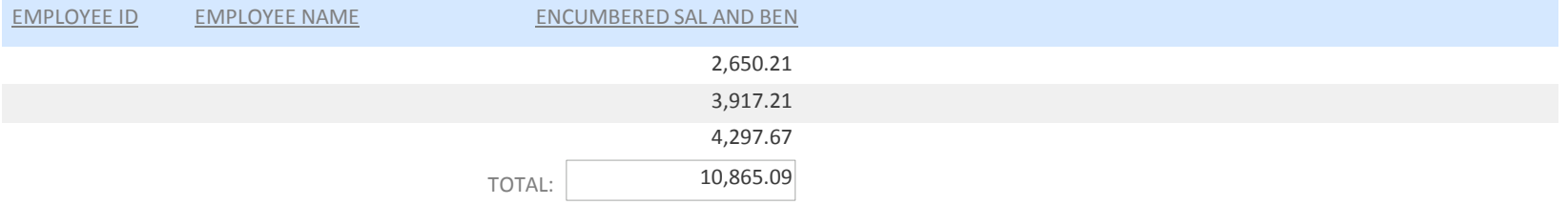

#### *Outstanding Purchase Order Encumbrance Detail:*

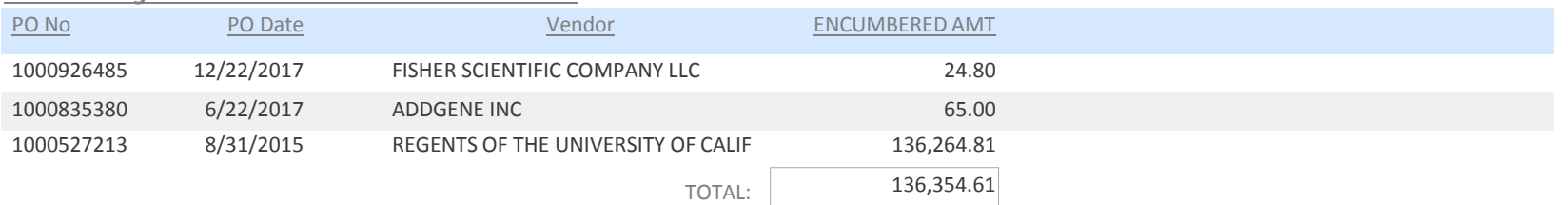

## **Project Detail Page Notes:**

- **1.** Outstanding Payroll reflects direct cost payroll encumbered through Project End Date. Review to confirm all necessary personnel are reflected.
- **2.** Outstanding Purchase Order Encumbrance Detail reflects direct cost PO and SPO encumbrances. Review to confirm outstanding purchase orders to be closed or subcontract payments pending.

## **Who gets the 90,60, 30 Days Before Project End reports?**

- The report will be burst to the Fiscal Manager (GADM) on your projects. This is driven by the Project Team set in the PS Grants Module for the award.
- To review roles for your projects or department, use the MFin Fiscal Role reports under Finance>Lookups Folder to review by org node or by employee.
- Roles can also be reviewed for a specific project number via PS Query in Finance utilizing the UCD\_Project\_Team query.
- To request a change to the person(s) contained in the Fiscal Manager or Fiscal Staff roles, please sent requests t[o OGC.FiscalRoles@UCDenver.edu.](mailto:OGC.FiscalRoles@UCDenver.edu)